### **Barra de sonido fina Dell SB521A**

**Guía de usuario**

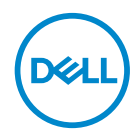

**Modelo de barra de sonido: SB521A Modelo normativo: SB521A**

## **Nota, precaución y advertencias**

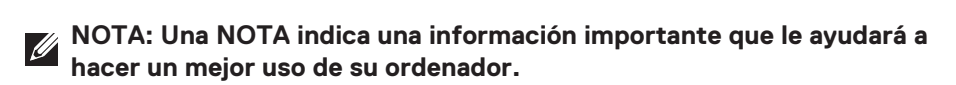

 $\triangle$ 

**PRECAUCIÓN: Una PRECAUCIÓN indica una posibilidad de daño al hardware o pérdida de datos si no se siguen las instrucciones.**

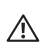

**ADVERTENCIA: Una ADVERTENCIA indica una posibilidad de daño material, lesión personal o muerte.**

Copyright @ 2020 Dell Inc. o sus filiales. Todos los derechos reservados. Dell, EMC y otras marcas registradas son propiedad de Dell Inc. o sus filiales. Otras marcas podrían ser marcas registradas de sus respectivos propietarios.

2020 – 08

Rev. A00

# **Índice de contenidos**

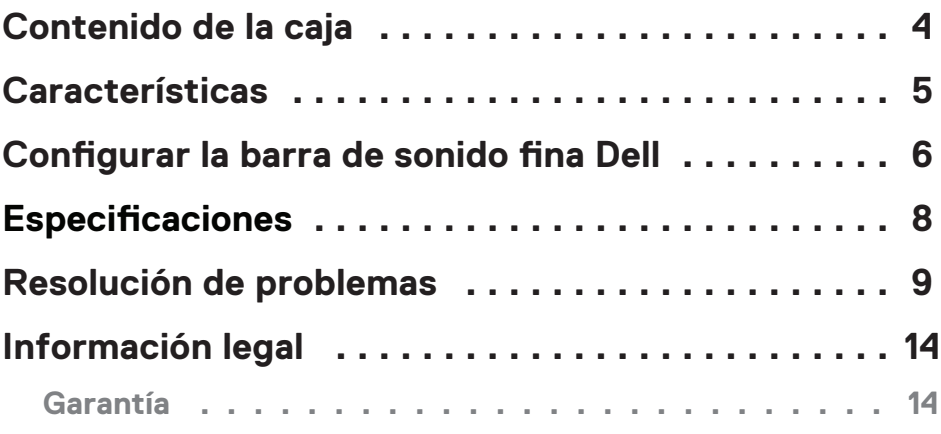

 $(\overline{DCLL})$ 

### <span id="page-3-0"></span>**Contenido de la caja**

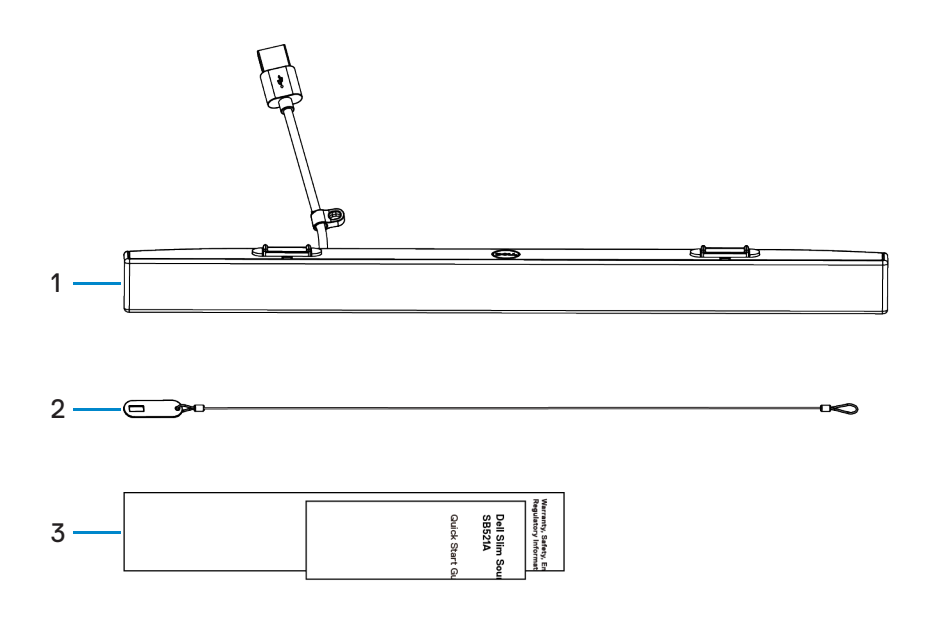

1 Barra de sonido fina Dell 2 Cadena de seguridad 3 Documentación

**NOTA: Los documentos incluidos con la barra de sonido podrían variar en función de su región.**

DELL

### <span id="page-4-0"></span>**Características**

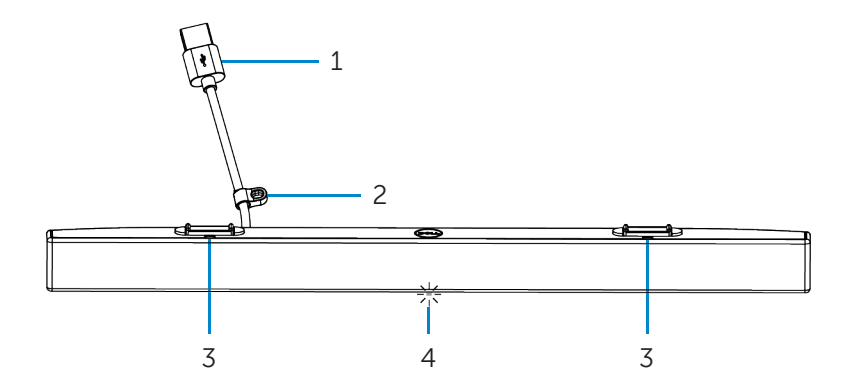

- 
- 
- 1 Cable USB 2 Anilla de seguridad
- 3 Pestañas magnéticas (2) 4 Indicador de encendido

DELL

## <span id="page-5-0"></span>**Configurar la barra de sonido fina Dell**

1. Alinee las pestañas magnéticas de la barra de sonido con las ranuras del monitor Dell para fijar la barra a la base del monitor.

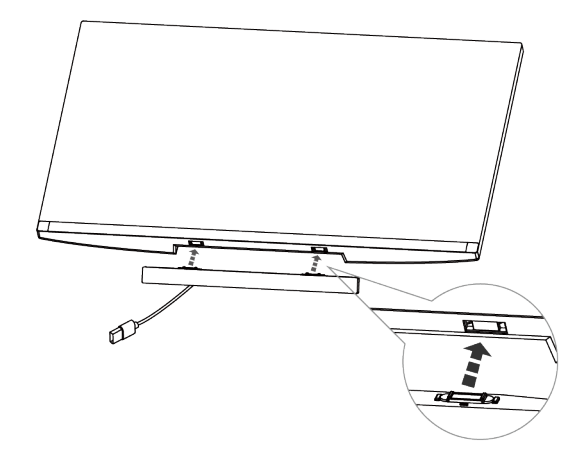

- 2. Conecte el cable USB de la barra de sonido al puerto USB del monitor Dell. Si conecta el monitor con un cable HDMI o DP, asegúrese de conectar el cable USB incluido con el monitor al ordenador para que la barra de sonido funcione.
- **NOTA: El indicador de encendido de la barra de sonido se enciende indicando que la barra se ha encendido.**

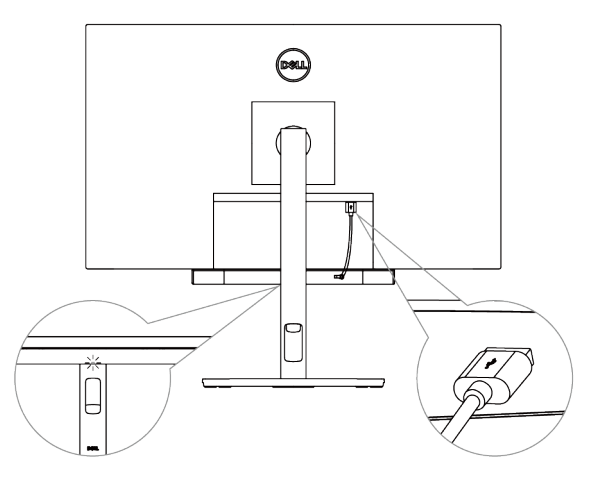

**D**&LI

3. Instale la cadena de seguridad y el candado de seguridad, si fuera necesario.

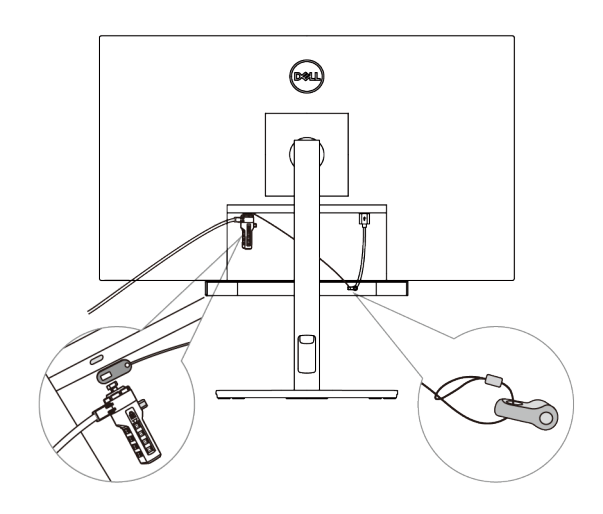

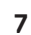

*DELL* 

## <span id="page-7-0"></span>**Especificaciones**

#### **General**

Número de modelo

Tipo de conexión

Sistemas operativos soportados

#### SB521A

#### USB

- Windows 7
- Windows 8
- Windows 10
- Chrome
- Mac
- $\cdot$  Linux
- ThinOS

#### **Eléctricas**

Voltaje operativo 600 mm

Potencia de salida

#### Entrada de audio Entrada de audio digital USB

- USB 2.0: ≥ 1 W x 2 a THD ≤ 1 %
- $\cdot$  USB 3.0: ≥ 1.8 W x 2 a THD ≤ 1 % THD significa distorsión armónica total

#### **Físicas**

Altura (incluidas las pestañas magnéticas)  $24.20 \pm 0.5$  mm (0.95  $\pm$  0.02 in)

Ancho

Peso

#### **Características medioambientales**

Temperatura operativa

Temperatura de almacenamiento

Humedad operativa

Humedad de almacenamiento

Longitud 298.21  $\pm$  0.5 mm (11,74  $\pm$  0.02 in)  $17,50 \pm 0.5$  mm  $(0.69 \pm 0.02$  in)  $0,114 \pm 0,005$  kg  $(0,25 \pm 0,01$  lb)

0 °C a 40 °C (0 °F a 104 °F)

-40°C a 65°C (-40°F a 149°F)

90 % máximo de humedad relativa, 90 % máximo de humedad relativa, sin condensación

sin condensación

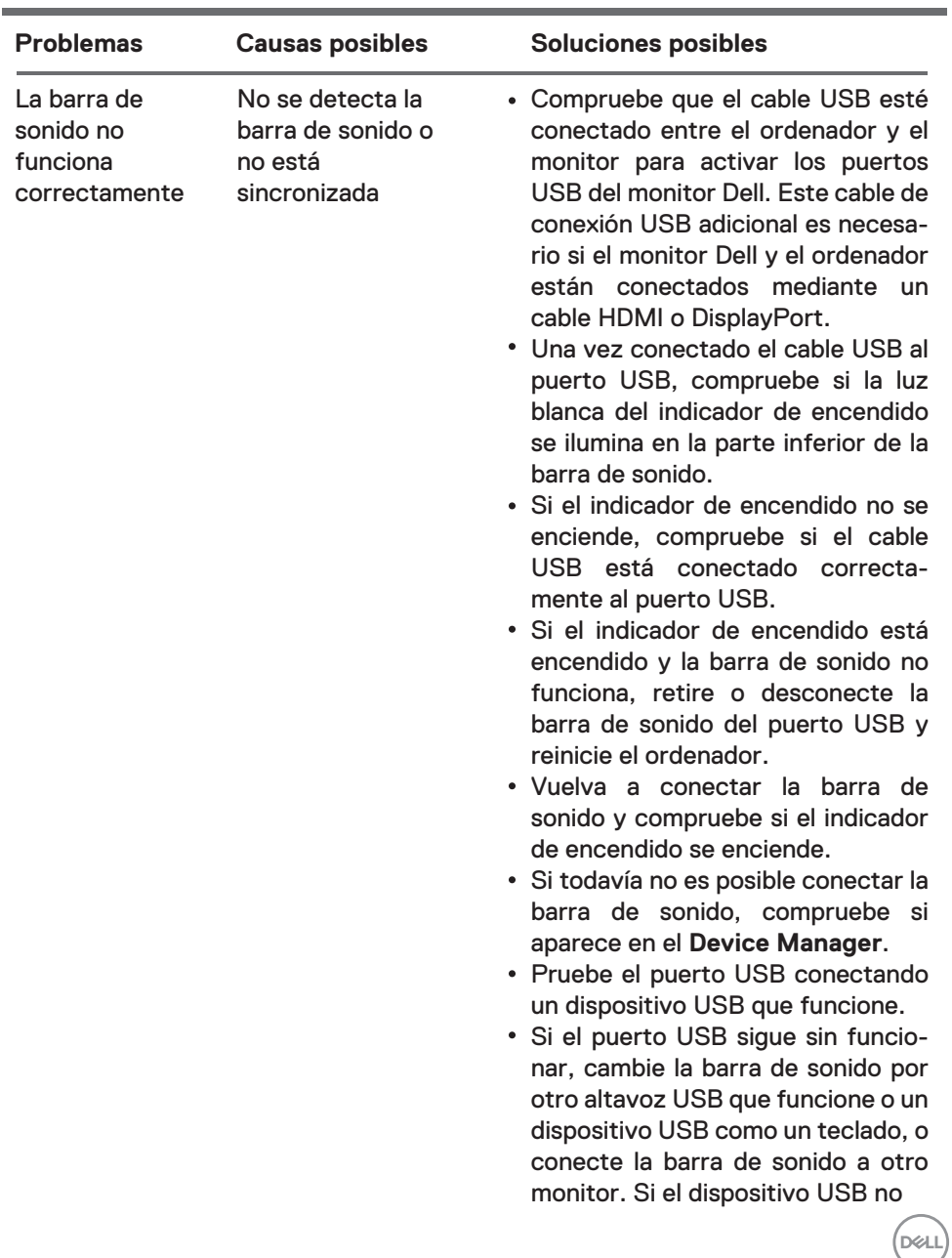

## <span id="page-8-0"></span>**Resolución de problemas**

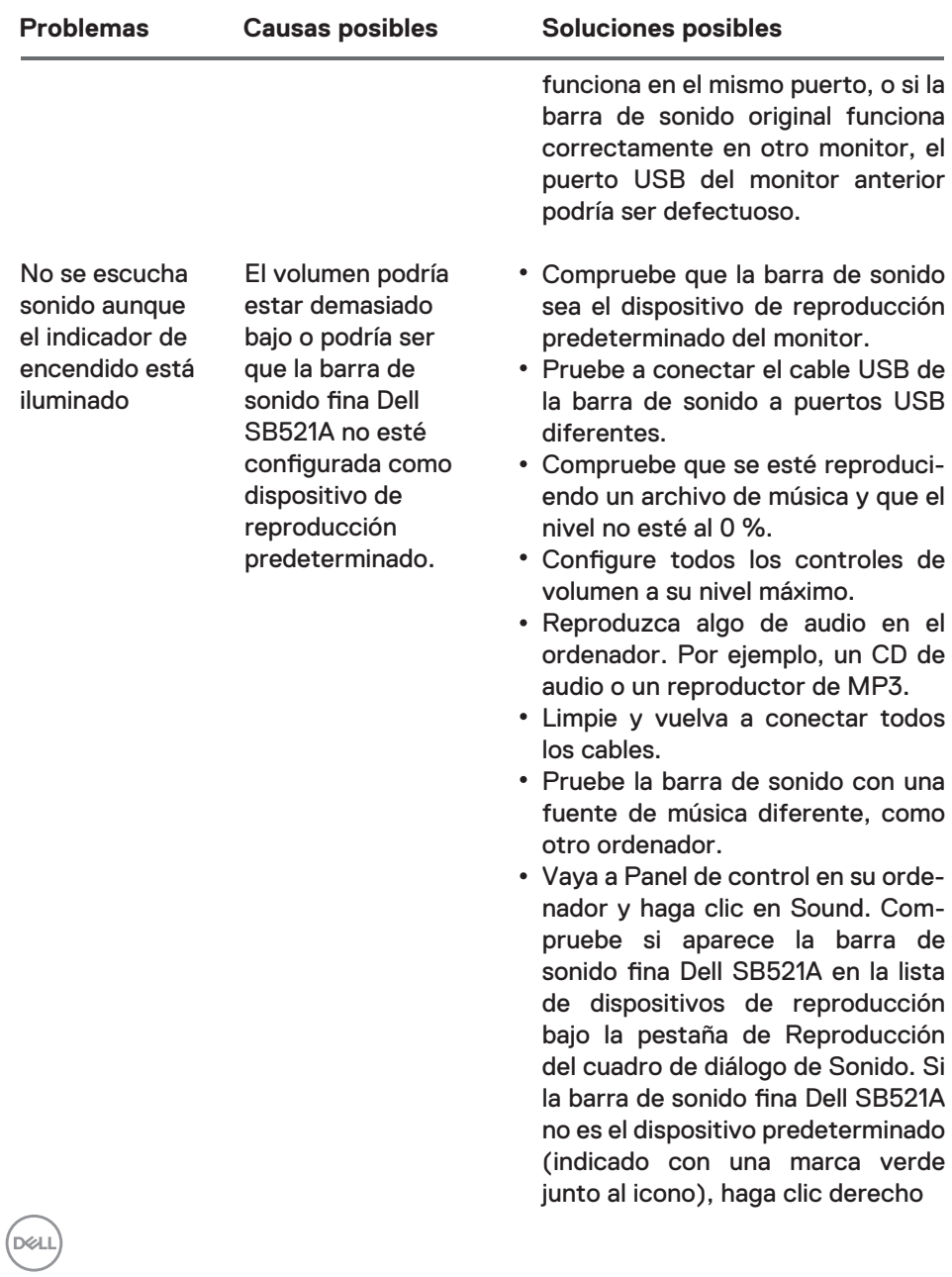

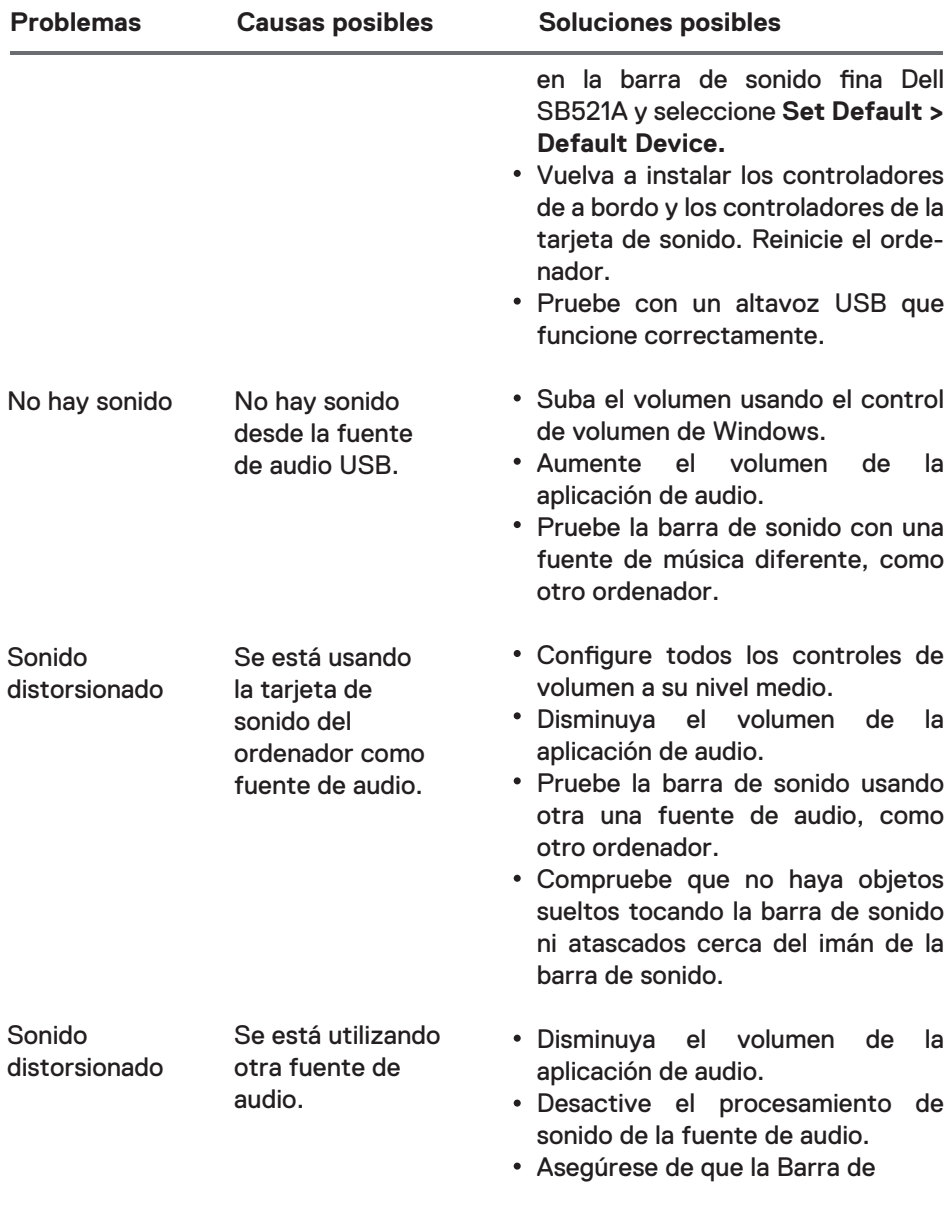

 $\left(\text{bell}\right)$ 

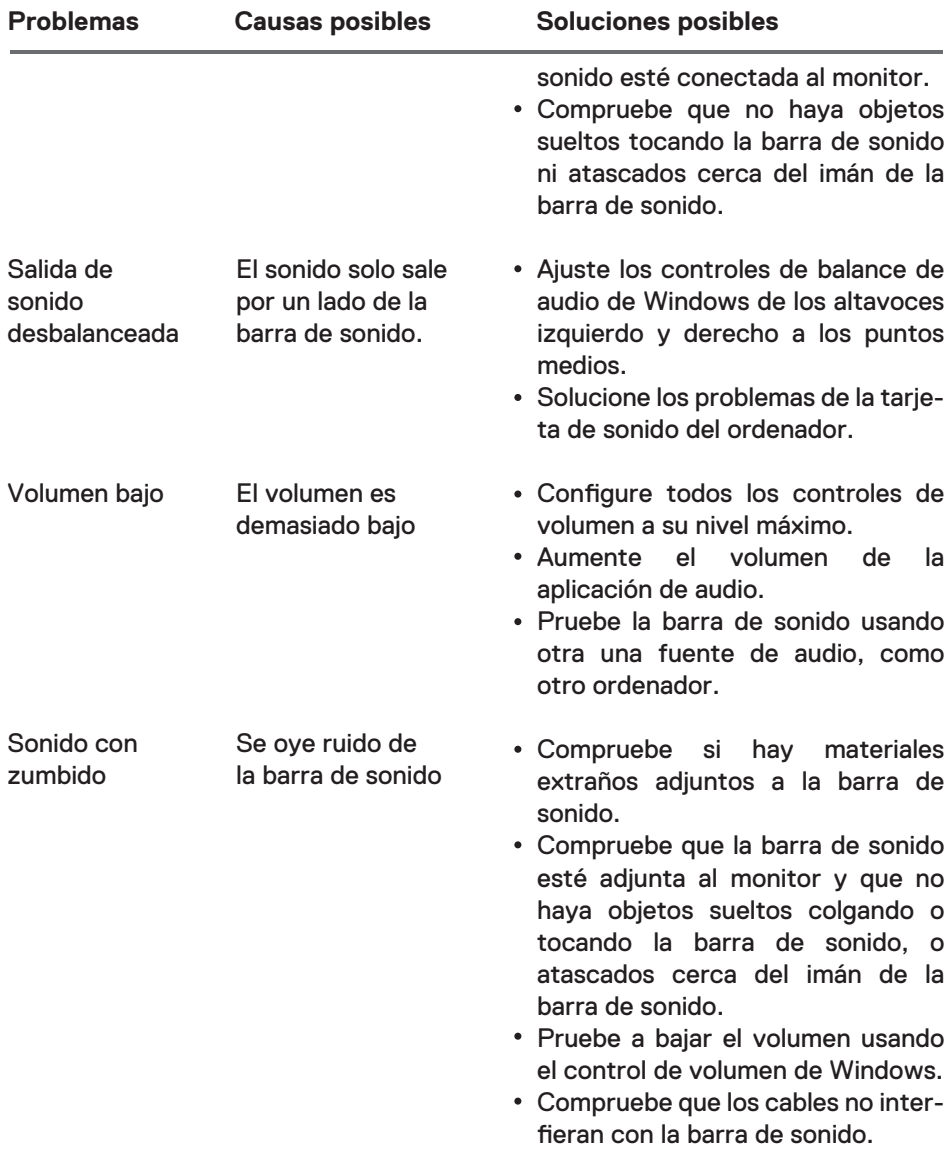

 $(DEL)$ 

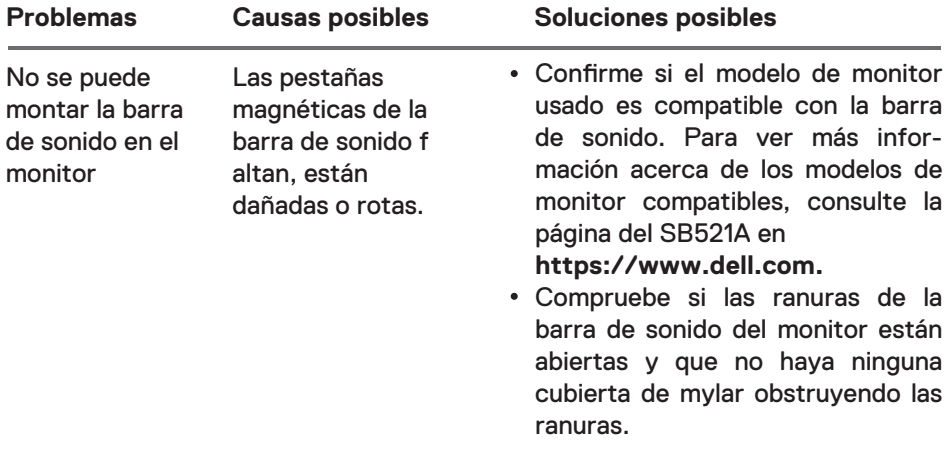

 $($ DELL

### <span id="page-13-0"></span>**Información legal**

### Garantía

#### **Garantía limitada y políticas de devolución**

Los productos de la marca Dell tienen una garantía limitada de tres años sobre el hardware.

#### **Para clientes en Estados Unidos:**

Esta compra y el uso del producto están sujetos al acuerdo de usuario final de Dell, que podrá encontrar en **https://www.dell.com/terms**. Este documento contiene una cláusula de arbitraje obligatoria.

#### **Para clientes de Europa, Oriente Medio y África:**

Los productos vendidos y utilizados de la marca Dell están sujetos a los derechos legales del comprador nacional aplicables, los términos del acuerdo de venta del distribuidor que haya firmado (vigente entre usted y el distribuidor) y los términos del contrato de usuario final de Dell.

Dell también puede proporcionar una garantía de hardware adicional – puede encontrar toda la información sobre el contrato de usuario final de Dell y las condiciones de la garantía en **https://www.dell.com/terms**, seleccionando su país en la lista al final de la página "home" y haciendo clic en el enlace "terms and conditions" para consultar las condiciones de usuario final o el enlace "support" para las condiciones de la garantía.

#### **Para clientes de fuera de EE. UU.:**

Los productos vendidos y utilizados de la marca Dell están sujetos a los derechos legales del comprador nacional aplicables, los términos del acuerdo de venta del distribuidor que haya firmado (vigente entre usted y el distribuidor) y los términos de la garantía de Dell. Dell también puede proporcionar garantías adicionales de hardware.

—puede encontrar la información completa sobre las condiciones de la garantía de Dell yendo a **https://www.dell.com/terms**, seleccionando su país en la lista de la parte inferior de la página "Inicio" y, a continuación, haciendo clic en el enlace "terms and conditions" o "support" para ver las condiciones de la garantía.

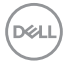